# Федеральное государственное бюджетное образовательное учреждение высшего образования «КАЛИНИНГРАДСКИЙ ГОСУДАРСТВЕННЫЙ ТЕХНИЧЕСКИЙ УНИВЕРСИТЕТ»

# **Ж. Г. КОНЦЕДАЕВА**

# КОМПЛЕКСЫ ПРОГРАММ РАСЧЕТА СТРОИТЕЛЬНЫХ КОНСТРУКЦИЙ ЗДАНИЙ И СООРУЖЕНИЙ

Учебно-методическое пособие – локальный электронный методический материал по изучению дисциплины с практическими заданиями для студентов, обучающихся в магистратуре по направлению подготовки 08.04.01 Строительство, профиль программы «Проектирование объектов промышленного и гражданского строительства»

> Калининград 2023

УДК 532

### РЕЦЕНЗЕНТ

# кандидат технических наук, доцент кафедры строительства ФГБОУ ВО «Калининградский государственный технический университет» И.В. Хомякова

**Концедаева, Ж. Г.** Комплексы программ расчета строительных конструкций зданий и сооружений: учеб.-методич. пособие – локальный электронный методический материал по изучению дисциплины с практическими заданиями для студ., обучающихся в магистратуре по направлению подгот. 08.04.01 Строительство (профиль Проектирование объектов промышленного и гражданского строительства) / **Ж. Г. Концедаева**. – Калининград: ФГБОУ ВО «КГТУ», 2023. – 30 с.

Учебно-методическое пособие по изучению дисциплины «Комплексы программ расчета строительных конструкций зданий и сооружений» содержит рекомендации по изучению дисциплины, которые включают тематический план теоретического материала и подготовке к практическим занятиям, методические указания для самостоятельной работы, задание на курсовую работу, описание видов текущего контроля и условия допуска к промежуточной аттестации.

Табл. 1, список лит. – 23 наименования

Учебно-методическое пособие рекомендовано к публикации в качестве локального электронного методического материала для использования в учебном процессе методической комиссией Института морских технологий, энергетики и строительства 25.09.2023 г., протокол № 11

УДК 532

© Федеральное государственное бюджетное образовательное учреждение высшего образования «Калининградский государственный технический университет», 2023 г. © Концедаева Ж.Г., 2023 г.

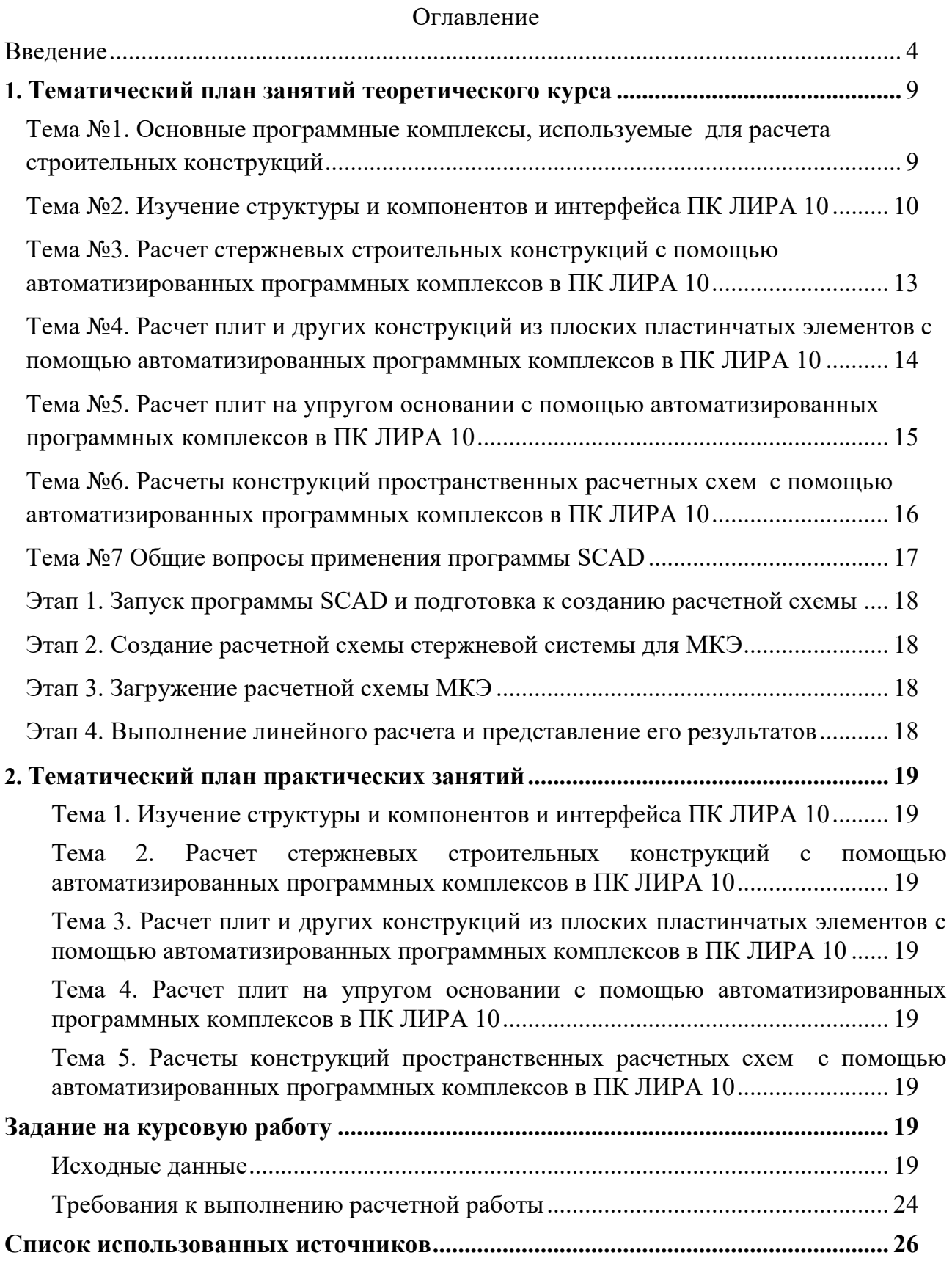

#### **Введение**

<span id="page-3-0"></span>Дисциплина «Комплексы программ расчета строительных конструкций зданий и сооружений» входит в состав основной образовательной программы магистратуры по направлению подготовки 08.04.01 Строительство (профиль программы *Проектирование объектов промышленного и гражданского строительства*).

 **Целью** освоения дисциплины «Комплексы программ расчета строительных конструкций зданий и сооружений» является формирование знаний и представлений о назначении, области применения, структуры, возможностей, условий функционирования программных комплексов, наиболее часто применяемых в настоящее время; умение использовать программный комплекс ПК ЛИРА 10 для расчета объектов строительной индустрии.

В результате изучения дисциплины студент должен:

*Знать:* 

- назначение, область применения, структуру, возможности, условия функционирования программных комплексов, наиболее часть применяемых в настоящее время;
- основные принципы моделирования строительных конструкций;
- особенности построения конечноэлементных моделей зданий и сооружений;
- функционал программы для документирования результатов расчета. *Уметь:*
- использовать один из современных программных комплексов (ЛИРА или SCAD Office) для расчета зданий и сооружений;
- правильно составлять расчетную модель надземной конструкции, фундаментов и грунтового основания с использованием библиотеки конечных элементов;
- анализировать результаты расчета;
- оценивать адекватность полученных результатов;
- составлять пояснительную записку с основными исходными данными и результатами расчета.

### *Владеть:*

- анализом и целевым выбором программных комплексов для конкретной задачи;
- методами количественного прогнозирования напряженнодеформированного состояния конструкций зданий и сооружений;
- методами проектирования конструкций зданий и сооружений, в т.ч. с применением современных программных комплексов;
- навыками использования современной нормативной, справочной и технической литературы.

Для оценки результатов освоения дисциплины используются:

- оценочные средства текущего контроля успеваемости;

- оценочные средства для промежуточной аттестации по дисциплине.

К оценочным средствам текущего контроля успеваемости относятся:

- тестовые задания по дисциплине;

- задания для практических занятий;

- задания для выполнения курсовой работы.

Задание на курсовую работу **«**Расчет пространственного каркаса монолитного железобетонного здания с плитным фундаментом» студенты получают по мере изучения дисциплины. Работа выполняется в программном комплексе ЛИРА 10 и предоставляется в электронном виде.

Задание на курсовую работу может быть заменено на выполнение расчетов строительных конструкций по теме квалификационной работы.

Выполненная курсовая работа представляется для проверки преподавателю не позднее, чем за неделю до даты проведения промежуточной аттестации по дисциплине. После проверки курсовая работа допускается к защите или отправляется на доработку. Если курсовая работа отправляется на доработку, следует устранить все замечания, указанные преподавателем, и повторно сдать её на проверку.

Если курсовая работа допускается к защите, студент должен быть готовым дать все необходимые пояснения по расчетам, чертежам и содержанию работы. По результатам защиты выставляется оценка, при этом учитываются правильность выполнения заданий, оформление работы, а также качество защиты.

Промежуточная аттестация по дисциплине, осуществляемая в форме экзамена. К экзамену допускаются при условии выполнения и успешной сдачи курсовой работы, по результатам тестирования. Оценка по дисциплине выставляется в зависимости от уровня освоения студентом тем дисциплины (наличия и сущности ошибок, допущенных студентом) и выставляется в соответствии с критериями, указанными в таблице 1.

# Таблица 1 - Система и критерии выставления оценки промежуточной аттестации

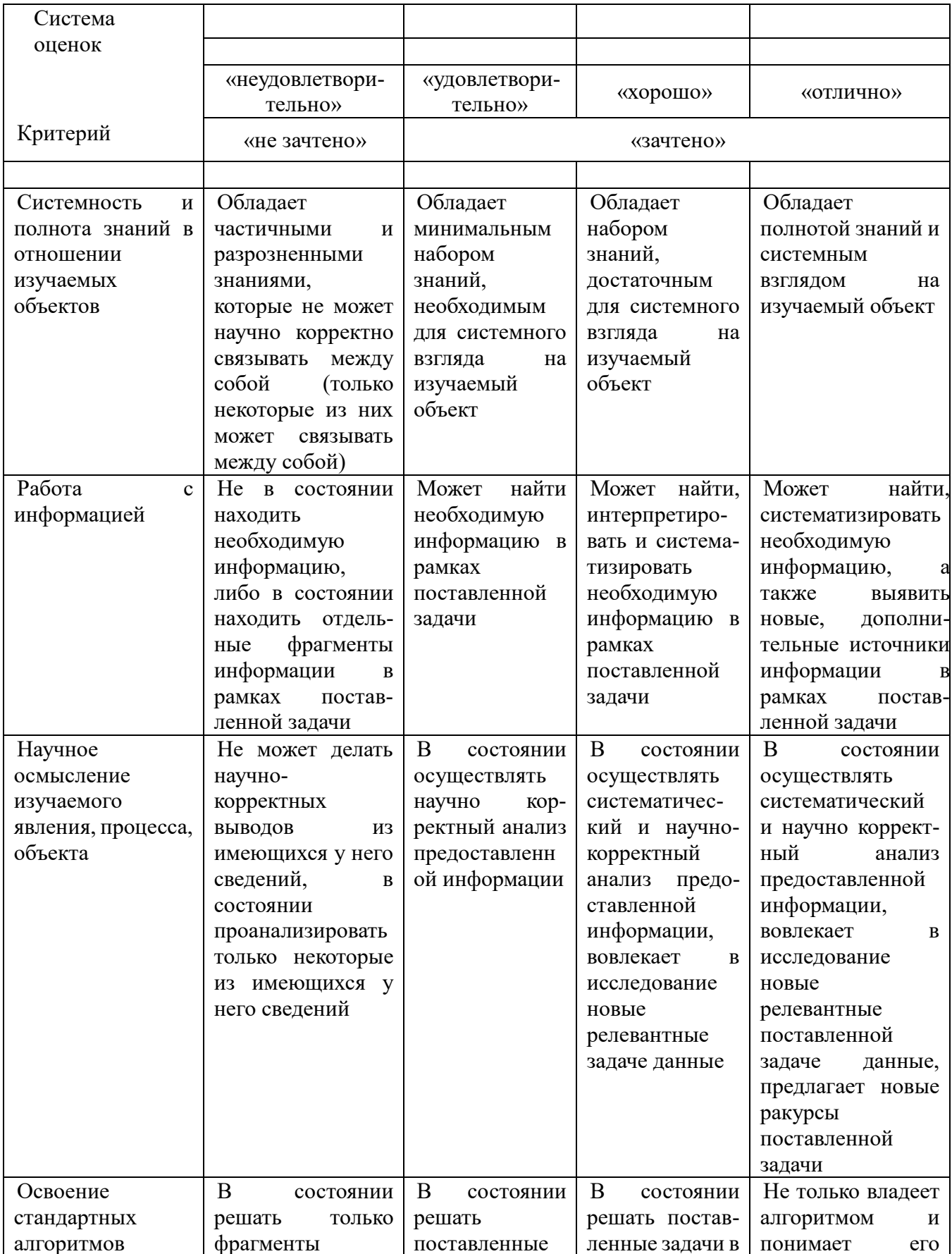

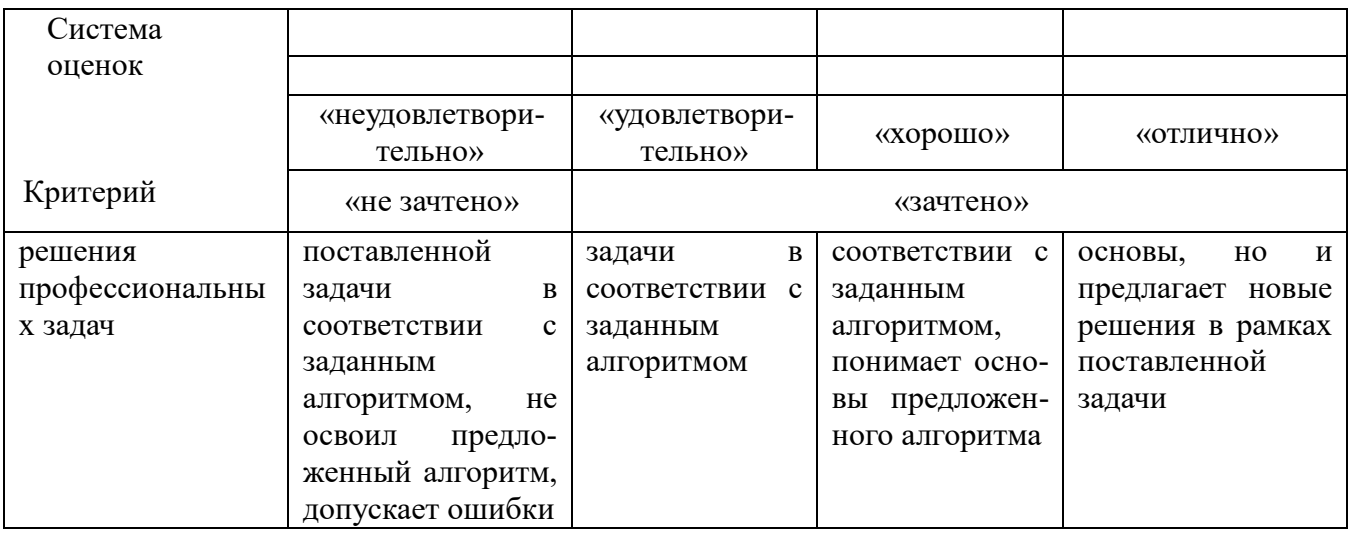

Структура учебно-методического пособия представлена тематическим планом изучаемой дисциплины, содержащим: план теоретических занятий и занятий; методическими практических рекомендациями план ЛЛЯ самостоятельной работы студентов по изучению дисциплины; списком рекомендованной литературы.

Дисциплина «Комплексы программ расчета строительных конструкций зданий и сооружений» является, в значительной степени, поисковой, требующей постоянного мониторинга появления новых технологий в сфере возведения зданий и сооружений, информационных технологий в проектной деятельности, создания новых материалов или придания им новых свойств, что требует постоянной самостоятельной работы.

Самостоятельная работа студентов - это планируемая работа, выполняемая по заданию и при методическом руководстве преподавателя, но без непосредственного участия, является ОДНИМ ИЗ  $er$ ключевых ВИЛОВ деятельности обучающихся. Самостоятельная работа студентов включает в себя материала первоисточников, изучение лекционного ПОДГОТОВКУ  $\mathbf K$ практическим занятиям и тестированию. Целью самостоятельных занятий является более глубокое изучение студентами отдельных вопросов курса с использованием рекомендуемой дополнительной литературы и других информационных источников.

Задачами самостоятельной работы обучающихся являются:

- систематизация и закрепление полученных теоретических знаний и практических навыков студентов по расчету и проектированию объектов промышленного и гражданского строительства;

- формирование умения использовать нормативную и справочную литературу;

 $\overline{7}$ 

Основными формами внеаудиторной самостоятельной работы, используемыми при изучении дисциплины являются:

- изучение программного материала дисциплины (работа с источниками и конспектом лекций);

- изучение и конспектирование рекомендуемых источников;

- работа с электронными информационными ресурсами (ЭИОС КГТУ) и ресурсами Internet;

- выполнение тестовых заданий;

- выполнение курсовой работы;

- поиск (подбор) литературы (в том числе электронных источников информации) по заданной теме;

- участие в студенческих конференциях.

Университет обеспечивает учебно-методическую и материальнотехническую базу для организации самостоятельной работы студентов. Библиотека университета обеспечивает:

- учебный процесс необходимой литературой и информацией (комплектует библиотечный фонд учебной, методической, научной, периодической и справочной литературой в соответствии с учебными планами и программами, в том числе на электронных носителях);

- доступ к основным информационным образовательным ресурсам, информационной базе данных, в том числе библиографической, возможность выхода в Интернет.

Для подготовки к занятиям, текущему контролю и промежуточной аттестации обучающиеся могут воспользоваться электронной библиотекой Университета, где имеется возможность получить доступ к учебнометодическим материалам, как этой библиотеки, так и иных электронных библиотечных систем. Также студенты могут взять на дом необходимую литературу на абонементе или воспользоваться читальным залом.

8

### 1. Тематический план занятий теоретического курса

<span id="page-8-1"></span><span id="page-8-0"></span>Тема №1. Основные программные комплексы, используемые для расчета строительных конструкций

Цель: знать назначение, область применения, структуру, возможности, условия функционирования программных комплексов, наиболее часть применяемых в настоящее время;

#### Ключевые вопросы темы:

- $1.1.$ Классификация программных комплексов
- $1.2.$ Назначение, возможности комплексов по расчету строительных конструкций
- $1.3.$ Состав, структура, компоненты

Развитие IT-технологий ускорило темпы, с которыми меняется мир. Современные инструменты работы архитектора и проектировшика  $\overline{B}$ строительстве — специализированные программные комплексы. Вектор развития направлен в сторону повсеместного внедрения ВIM-проектирования, автоматизированных процессов, создания цифровой модели в динамике с учетом всего жизненного цикла здания.

**BIM** 1. Наиболее перспективными можно назвать технологии. Аббревиатура **BIM** образована сокращением понятия **Building** Information Modeling, что означает «цифровая информационная модель». Проектирование по ВІМ-технологиям ведется не в плоскости листа, а сразу в трехмерном исполнении. Более того, разработчики заявляют о пятимерном проектировании. Имеется в виду учет временной шкалы для контроля строительных работ и стоимостных показателей для учета денежных потоков. Готовый проект архитектора можно сразу показывать заказчику, так как он выполнен в 3D-проекции. Визуализация позволяет представить себе, как будет выглядеть объект в реальности. ВІМ моделирование позволяет одновременно трудиться нал проектом специалистам разного профиля. В результате в презентации можно добавить множество элементов - озеленение, малые архитектурные формы, детали декора. В многопользовательских версиях программ возможна настройка, при которой изменения, внесенные одним специалистов, сразу видны всем остальным. Это значительно ускоряет сверку, составление сметы, формирование пакета документов. <sub>B</sub> дальнейшем цифровая модель переходит в руки управляющей компании, помогая контролировать процессы эксплуатации в ходе всего жизненного

цикла объекта. В ней учитываются не только исходные данные, расчеты, материалы и строительные решения, но и климатические условия, назначение, интенсивность эксплуатации здания.

- 2. **ПК Лира**. Многофункциональный программный комплекс, предназначен для проектирования и расчета машиностроительных и строительных конструкций различного назначения.
- 3. **[Программа SCAD Office](http://itcenter.by/program/66/446/).** Система нового поколения, разработанная инженерами для инженеров и реализованная коллективом опытных программистов. В состав системы входит высокопроизводительный вычислительный комплекс SCAD, а также ряд проектирующих и вспомогательных программ, которые позволяют комплексно решать вопросы расчета и проектирования стальных и железобетонных конструкций.

Также наиболее распространены также несколько программных комплексов, среди которых **Civil 3D, ArchiCAD, Renga, Revit,** семейство **BIM WIZARD**, SmetaWIZARD. PlanWIZARD. Часть из них находится в свободном доступе

Контрольные вопросы:

- 1.1. Назовите программные комплексы для расчета строительных конструкций.
- 1.2. Основные особенности программных комплексов.
- 1.3. Перспективы развития ПК.

<span id="page-9-0"></span>*Тема №2. Изучение структуры и компонентов и интерфейса ПК ЛИРА 10* 

Цель: уметь использовать современный ПК ЛИРА 10 для расчета зданий и сооружений

*Ключевые вопросы темы:*

- 2.1 Возможности ПК ЛИРА 10.
- 2.2 Состав, структура, компоненты ПК ЛИРА 10
- 2.3 Описание ленточного интерфейса ПК ЛИРА- 10.
- 2.4 Используемые системы координат, навигация ПК.
- 2.5 Различия признаков расчетных схем

Ленточный вид интерфейса представляет собой рабочее пространство, основанное на панелях инструментов, разделенных вкладками, на которых отображаются инструменты и элементы управления, предназначенные для решения определенной задачи. Вкладки лента соответствуют этапам работы со схемой: 1.-создание схемы, 2.-анализ напряженно-деформированного состояния,3.- конструирование.

# Варианты лент: ▪ **Лента Плюс; ▪ Лента ЖБК; ▪ Лента Сталь; ▪ Лента**

**Пользователя.** Лента Пользователя - индивидуально настроенный ленточный интерфейс с пользовательскими вкладками, панелями и кнопками. Руководство по настройке ленты можно скачать с официального сайта [http://www.liraland.ru.](http://www.liraland.ru/) Описание стиля ленточного интерфейса Лента Плюс.

Лента разделена такими вкладками:

▪ **Создание и редактирование** – создание геометрии схемы, базовое редактирование, назначение жесткостей, задание параметров для конструирования, задание нагрузок.

▪ **Расширенное редактирование** – расширенное редактирование схемы, сборка схем, работа с блоками и суперэлементами, вызов и управление параметрами работы системы ГРУНТ, работа с линиями влияния, отображение мозаик для анализа геометрии и заданных свойств элементам расчетной схемы.

▪ **Расчет** – задание данных для статического, динамического и дополнительных расчетов, формирование таблиц для расчета, выполнение расчета.

▪ **Анализ** – наиболее популярные функции анализа: анализ перемещений, усилий, напряжений в стержневых, пластинчатых и объемных КЭ, формирование таблиц результатов.

**▪ Расширенный анализ** – анализ усилий в специальных элементах, расчет и анализ результатов дополнительных расчетов.

**▪ Железобетон** – задание информации для конструирования, анализ подбора и проверки армирования элементов.

▪ **Сталь** – задание информации для конструирования, анализ результатов проверки и подбора стальных сечений и узлов.

**▪ Кладка** – задание информации данных для конструирования, анализ результатов проверки прочности кладки и подбора армирования.

Первые три вкладки

- **Создание и редактирование, Расширенное редактирование, Расчет** соответствуют режиму создания **Расчетной схемы**;
- вкладки **Анализ, Расширенный анализ** режиму просмотра **Результатов расчета**;
- вкладки **Железобетон, Сталь, Кладка** режиму **Конструирование.**

При выборе на расчетной схеме объектов определенного типа дополнительно выводятся **контекстные вкладки** ленты. Каждая из контекстных вкладок содержит операции, которые относятся к выделенным объектам. Контекстная

вкладка закрывается при снятии выделения с объектов. Контекстные вкладки, предназначенные для работы с узлами и элементами схемы, содержат команды по созданию и редактированию схемы и не могут быть вызваны в режимах просмотра **Результатов расчета и Конструирование**

При выделении объектов в режиме создания Расчетной схемы активируются следующие **контекстные вкладки**:

- Работа с узлами;
- Работа со стержнями;
- Работа с пластинами;
- Работа с объемными КЭ;
- Работа с одноузловыми КЭ;
- $\blacksquare$  Работа с СЭ.

Кроме вкладок и контекстных вкладок существуют также 3 вкладки, которые вызывают отдельные режимы работы программы:

 $\cdot$  3D вид – пространственное отображение созданного объекта, в том числе отображение сечения элементов и предоставление аппарата для детального исследования с различных точек зрения в отдельном окне созданного объекта.

▪ Триангуляция – создание и триангуляция плоского фрагмента, содержащего отверстия.

▪ Редактор контуров – создание и триангуляция плоского фрагмента, содержащего отверстия и внутренние стержни.

В правом верхнем углу содержится дополнительное меню ленты. Оно включает в себя меню **Стиль** для смены стилей ленточного интерфейса и видов их отображения, меню **Окно** для работы с окнами задач и меню **Справка** для работы со справочной информацией.

Кроме вышеупомянутых вкладок при выбранном стиле **Лента** активированы также три панели инструментов: **Выбор, Проекция и Проекция 2**.

При первоначальной загрузке все команды на вкладках ленты, кроме четырех команд на вкладке **Расчет,** становятся неактивными.

Команды ленты, которые доступны в режиме начальной загрузки:

**▪ Расчетный процессор** – вызов диалогового окна для управления параметрами расчета выбранного файла задачи и собственно расчет.

**▪ Протокол решения** – выбор и просмотр текстового файла формата имя Задачи\_01.шифр Задачи, содержащего протокол расчета задачи. Контрольные вопросы:

- 2.1 Основные возможности ПК ЛИРА 10.
- 2.2 Состав, структура, компоненты ПК ЛИРА 10.
- 2.3 Используемые системы координат.
- 2.4 Вкладки для создания геометрии схемы.

 $2.5^{\circ}$ Контекстные вкладки, предназначенные для работы с узлами и элементами схемы.

Вкладка для пространственного отображения созданного объекта. 2.6

<span id="page-12-0"></span>Тема №3. Расчет стержневых строительных конструкций с помощью автоматизированных программных комплексов в ПК ЛИРА 10

Цель: правильно составлять расчетную модель надземной конструкции с использованием библиотеки конечных элементов; анализировать результаты расчета; оценивать адекватность полученных результатов; составлять пояснительную записку с основными исходными данными и результатами расчета.

Ключевые вопросы темы:

- 3.1 Конечные элементы, используемые стержневых при расчете строительных конструкций в ПК ЛИРА 10.
- 3.2 Признаки схем, используемые при расчете стержневых строительных конструкций в ПК ЛИРА 10.
- 3.3 Нагрузки и правила знаков при их приложении к расчетной схеме в расчетах стержневых строительных конструкций в ПК ЛИРА 10.
- расчета стержневых 3.4 Правила знаков при чтении результатов строительных конструкций в ПК ЛИРА 10.

В данной теме изучается общий порядок создания расчетных схем стержневых конструкций, правила назначения закрепления в опорных узлах при создании расчетных схем, назначения жесткости поперечных сечений для стальных и железобетонных конструкций. Формируется алгоритм приложения нагрузок и составляются таблицы для вычисления расчетного сочетания усилий (РСУ). Рассматриваются вкладки для создания разных стержневых объектов: балок, рам, ферм. Также изучаются способы визуализации рассчитываемого объекта, анализ полученных результатов и оформление результатов расчетов в виде документов.

Контрольные вопросы:

- 3.1 Типы конечных элементов при расчете стержневых строительных конструкций в ПК ЛИРА 10.
- 3.2 Какие признаки cxem используются при расчете стержневых строительных конструкций в ПК ЛИРА 10, как назначаются закрепления опорных узлов?
- 3.3 Нагрузки и правила знаков при их приложении к расчетной схеме в расчетах стержневых строительных конструкций в ПК ЛИРА 10.
- 3.4 Правила знаков при чтении результатов расчета стержневых строительных конструкций в ПК ЛИРА 10.
- 3.5 Что такое РСУ?
- 3.6 Порядок назначения жесткостей элементам стержневых систем
- 3.7 Какими способами задается геометрия стержневых систем?
- 3.8 Что является визуализацией стержневых систем?

<span id="page-13-0"></span>*Тема №4. Расчет плит и других конструкций из плоских пластинчатых элементов с помощью автоматизированных программных комплексов в ПК ЛИРА 10*

Цель: Цель: правильно составлять расчетные модели плоских и других надземных строительных конструкций из пластинчатых элементов с использованием библиотеки конечных элементов; анализировать результаты расчета; оценивать адекватность полученных результатов; составлять пояснительную записку с основными исходными данными и результатами расчета.

### *Ключевые вопросы темы:*

- 4.1 Конечные элементы, используемые при расчетах плит и других строительных конструкций из пластинчатых элементов в ПК ЛИРА 10.
- 4.2 Признаки схем, используемые при расчетах плит и других строительных конструкций из пластинчатых элементов в ПК ЛИРА 10.
- 4.3 Нагрузки и правила знаков при их приложении к расчетной схеме в расчетах плит и других строительных конструкций из пластинчатых элементов в ПК ЛИРА 10.
- 4.4 Правила знаков при чтении результатов расчетах плит и других строительных конструкций из пластинчатых элементов в ПК ЛИРА 10.
- 4.5 Особенности и порядок создания плит перекрытия в ПК ЛИРА 10

В данной теме изучается общий порядок создания расчетных схем плит и других строительных конструкций из пластинчатых элементов, правила, учитывающие особенности при назначении закрепления в опорных узлах, а также назначения жесткости поперечных сечений для стальных и железобетонных конструкций. Формируется алгоритм приложения нагрузок и составляются таблицы для вычисления расчетного сочетания усилий (РСУ). Также изучаются способы визуализации рассчитываемого объекта, анализ полученных результатов и оформление результатов расчетов в виде документов.

Контрольные вопросы:

- 1.1 Перечислите типы элементов при расчете стержневых строительных конструкций в ПК ЛИРА 10.
- 1.2 Какие признаки схем используются при расчетах плит и других строительных конструкций из пластинчатых элементов?
- 1.3 Порядок назначения закреплений в опорных узлах?
- 1.4 Как прикладываются нагрузки и определяются знаки при их приложении к расчетной схеме в расчетах плит и других строительных конструкций из пластинчатых элементов в ПК ЛИРА 10.
- 1.5 Что такое РСУ при расчетах плит и других строительных конструкций из пластинчатых элементов?
- 1.6 Порядок назначения жесткостей пластинчатым элементам.
- 1.7 Что является визуализацией стержневых систем?
- 1.8 Как выполняется армирование плиты перекрытия?

# <span id="page-14-0"></span>*Тема №5. Расчет плит на упругом основании с помощью автоматизированных программных комплексов в ПК ЛИРА 10*

Цель: правильно составлять расчетную модель надземной конструкции, фундаментов и грунтового основания с использованием библиотеки конечных элементов; анализировать результаты расчета; оценивать адекватность полученных результатов; составлять пояснительную записку с основными исходными данными и результатами расчета.

*Ключевые вопросы темы:*

- 5.1 Особенности расчета плит (фундаментов) в ПК ЛИРА 10.
- 5.2 Способы задания коэффициентов постели в ПК ЛИРА 10.
- 5.3 Особенности и порядок создания расчетных схем и проведения расчета плит на упругом основании в ПК ЛИРА 10.
- 5.4 Визуализация, анализ и документирование расчета плит (фундаментов) в ПК ЛИРА 10.

В данной теме изучается общий порядок создания расчетных схем плиты фундамента для заданных геологических условий, определение коэффициентов постели, а также назначения жесткости поперечных сечений для железобетонных конструкций. Формируется алгоритм приложения нагрузок и составляются таблицы для вычисления расчетного сочетания усилий (РСУ). Также изучаются способы визуализации рассчитываемого объекта, анализ полученных результатов и оформление результатов расчетов в виде документов.

Контрольные вопросы:

- 5.1 Перечислите способы задания коэффициентов постели в ПК ЛИРА 10.
- 5.2 Порядок создания расчетных схем и проведения расчетов фундаментных плит на упругом основании?
- 5.3 Что является визуализацией результатов расчета плит на упругом основании?
- <span id="page-15-0"></span>5.4 Как выполняется армирование фундаментной плиты?

*Тема №6. Расчеты конструкций пространственных расчетных схем с помощью автоматизированных программных комплексов в ПК ЛИРА 10*

Цель: правильно составлять расчетную модель надземной конструкции, фундаментов и грунтового основания с использованием библиотеки конечных элементов; анализировать результаты расчета; оценивать адекватность полученных результатов; составлять пояснительную записку с основными исходными данными и результатами расчета.

*Ключевые вопросы темы:*

- 6.1 Особенности создания расчетных моделей пространственных схем в ПК ЛИРА 10.
- 6.2 Порядок и приемы создания расчетных моделей пространственных схем в ПК ЛИРА 10.
- 6.3 Обеспечение геометрической неизменяемости расчетных моделей пространственных схем в ПК ЛИРА 10.
- 6.4 Моделирование ребристых монолитных перекрытий с помощью жестких вставок в пространственных схемах ПК ЛИРА 10
- 6.5 Моделирование эксцентриситетов колонн и стоек и за счет изменения сечений в колоннах и стойках с помощью жестких вставок в пространственных схемах ПК ЛИРА 10
- 6.6 Визуализация, анализ и документирование расчетов в пространственных схемах в ПК ЛИРА 10.

В данной теме изучается общий порядок создания расчетных схем пространственных конструкций и вопросы обеспечения их геометрической неизменяемости. Рассматривается вопрос моделирования ребристых пространственных перекрытий с использованием жестких вставок. Изучается возможность использования жестких вставок для изменения эксцентриситета в колоннах. Также проводится визуализация рассчитываемого объекта, анализ полученных результатов и оформление результатов расчетов в виде документов.

Контрольные вопросы:

- 6.1 Как создаются расчетные модели пространственных схем в ПК ЛИРА 10?
- 6.2 Каким способом обеспечивается геометрическая неизменяемость пространственной конструкции при расчете?
- 6.3 Правила объединения помещений при создании расчетных моделей пространственных схем в ПК ЛИРА 10.
- 6.4 Проведение расчетов, визуализация результатов расчета расчетных моделей пространственных схем в ПК ЛИРА 10.
- 6.5 Как выполняется армирование расчетных моделей пространственных схем в ПК ЛИРА 10.
- 6.6 В каких случаях применяются жесткие вставки в пространственных конструкциях?

### <span id="page-16-0"></span>Тема №7 Общие вопросы применения программы SCAD

Цель: правильно составлять расчетную модель надземной конструкции, фундаментов и грунтового основания с использованием библиотеки конечных анализировать результаты расчета; элементов; оценивать адекватность полученных результатов; составлять пояснительную записку с основными исходными данными и результатами расчета.

Ключевые вопросы темы:

- 7.1 Состав, структура, компоненты программного комплекса SCAD.
- 7.2 Запуск программы SCAD.
- 7.3 Создание расчетной схемы стержневой системы для МКЭ.
- 7.4 Загружение расчетной схемы МКЭ.
- 7.5 Выполнение расчетов и представление его результатов

В настоящее время одним из наиболее доступных для применения при решении задач строительной механики оказался ПВК Structure construction automatic design (SCAD). Вычислительный комплекс состоит из нескольких программ. Его основой является программа SCAD. Программа SCAD проста для использования для расчета металлических и железобетонных конструкций.

Отдельные этапы выполнения расчетных заданий с помощью программы SCAD.

Последовательность выполнения заданий  $\Pi$ O строительной механике стержневых систем с помощью программы SCAD в учебном пособии условно разделена на следующие этапы.

<span id="page-17-0"></span>*Этап 1. Запуск программы SCAD и подготовка к созданию расчетной схемы*

- Запуск программы SCAD.
- Создание нового проекта для выполнения расчета заданной стержневой системы и его наименование.
- Задание имени файла в директории SDATA, в котором будет сохраняться вся информация по введенным исходным данным. Выход на схему «Дерево проекта» для начала работы.
- Открытие окна «Расчетная схема» для формирования расчетной схемы МКЭ рассматриваемой стержневой системы.

### <span id="page-17-1"></span>*Этап 2. Создание расчетной схемы стержневой системы для МКЭ*

2.1. Графическое представление расчетной схемы в общей системе координат для всей стержневой системы с нумерацией узлов и элементов и местных систем координат для каждого элемента отдельно.

- Назначение типа элементов.
- Назначение жесткости элементов.
- Назначение опорных связей.
- Назначение шарниров в узлах элементов.
- Печать или сохранение расчетной схемы

### <span id="page-17-2"></span>*Этап 3. Загружение расчетной схемы МКЭ*

- Задание узловой нагрузки.
- Задание нагрузки на элемент.
- Сохранение загружения.
- Печать или сохранение расчетной схемы с созданным загружением.

### <span id="page-17-3"></span>*Этап 4. Выполнение расчета и представление его результатов*

Выполнение расчета, в котором реализуется алгоритм решения задачи МКЭ по определению:

- перемещений узлов (в общей для стержневой конструкции системе координат)
- усилий в намеченных для расчета сечениях элементов (в местной системе координат).

Представление полученных результатов расчета конструкции в виде эпюр усилий в ее элементах и картины перемещений узлов. Их сохранение и печать.

Контрольные вопросы:

- 7.1 Какова структура, компоненты программного комплекса SCAD?
- 7.2 Как осуществляется запуск программы SCAD?
- 7.3 Как создается расчетная схема стержневой системы для МКЭ?
- 7.4 Какие типы конечных элементов вы знаете?
- 7.5 Каким образом происходит загружение расчетной схемы МКЭ и назначение жесткостей элементов?
- <span id="page-18-0"></span>7.6 В каком виде представляются результаты расчетов?

### **2. Тематический план практических занятий**

<span id="page-18-1"></span>Тема 1. Изучение структуры и компонентов и интерфейса ПК ЛИРА 10.

<span id="page-18-2"></span>Тема 2. Расчет стержневых строительных конструкций с помощью автоматизированных программных комплексов в ПК ЛИРА 10.

<span id="page-18-3"></span>Тема 3. Расчет плит и других конструкций из плоских пластинчатых элементов с помощью автоматизированных программных комплексов в ПК ЛИРА 10.

<span id="page-18-4"></span>Тема 4. Расчет плит на упругом основании с помощью автоматизированных программных комплексов в ПК ЛИРА 10.

<span id="page-18-5"></span>Тема 5. Расчеты конструкций пространственных расчетных схем с помощью автоматизированных программных комплексов в ПК ЛИРА 10.

### **Задание на курсовую работу**

<span id="page-18-6"></span>Тема: Расчет пространственного каркаса монолитного железобетонного здания с плитным фундаментом на упругом основании с применением ПК ЛИРА 10. Исходные данные

<span id="page-18-7"></span>Дано 2-этажное 3-пролетное здание с плитным фундаментом, выполненное из монолитного железобетона. Здание имеет каркасную конструктивную систему. В качестве несущих элементов выступают колонны, стены лестничных клеток и безбалочные (плоские) плиты перекрытия и покрытия. Несущие элементы выполнены из бетона класса В25 с применением арматуры класса А400. Плита перекрытия 1-го этажа имеет отверстия в местах устройства лестничных клеток.

В качестве основания плитного фундамента служит песок (ИГЭ-1).

На здание действуют постоянные и временные нагрузки. Постоянные нагрузки включают в себя:

- собственный вес монолитных конструкций;
- вес кровли на покрытие  $(q1)$ ;
- вес полов и перегородок на перекрытие и фундамент (q2, q3);
- вес наружн0го стенового ограждения, парапета  $(Q, Q/2)$ .

Временные нагрузки включают в себя:

- снеговую нагрузку на покрытие (v1);

- временную нагрузку на перекрытие (v2);
- временную нагрузку на фундамент (v3).

Параметры здания, характеристики несущего слоя грунта и значения действующих нагрузок отображены в табл. 1. Выбор исходных данных осуществляется на основании шифра. В качестве шифра принимаются три последние цифры номера зачетной книжки. Например, шифру 123 соответствуют: *№ плана*- 4; *а =* 3,6 м; *b =* 5,4 м; *с =* 6,6 м; *а =* 5,7 м и. т.д.

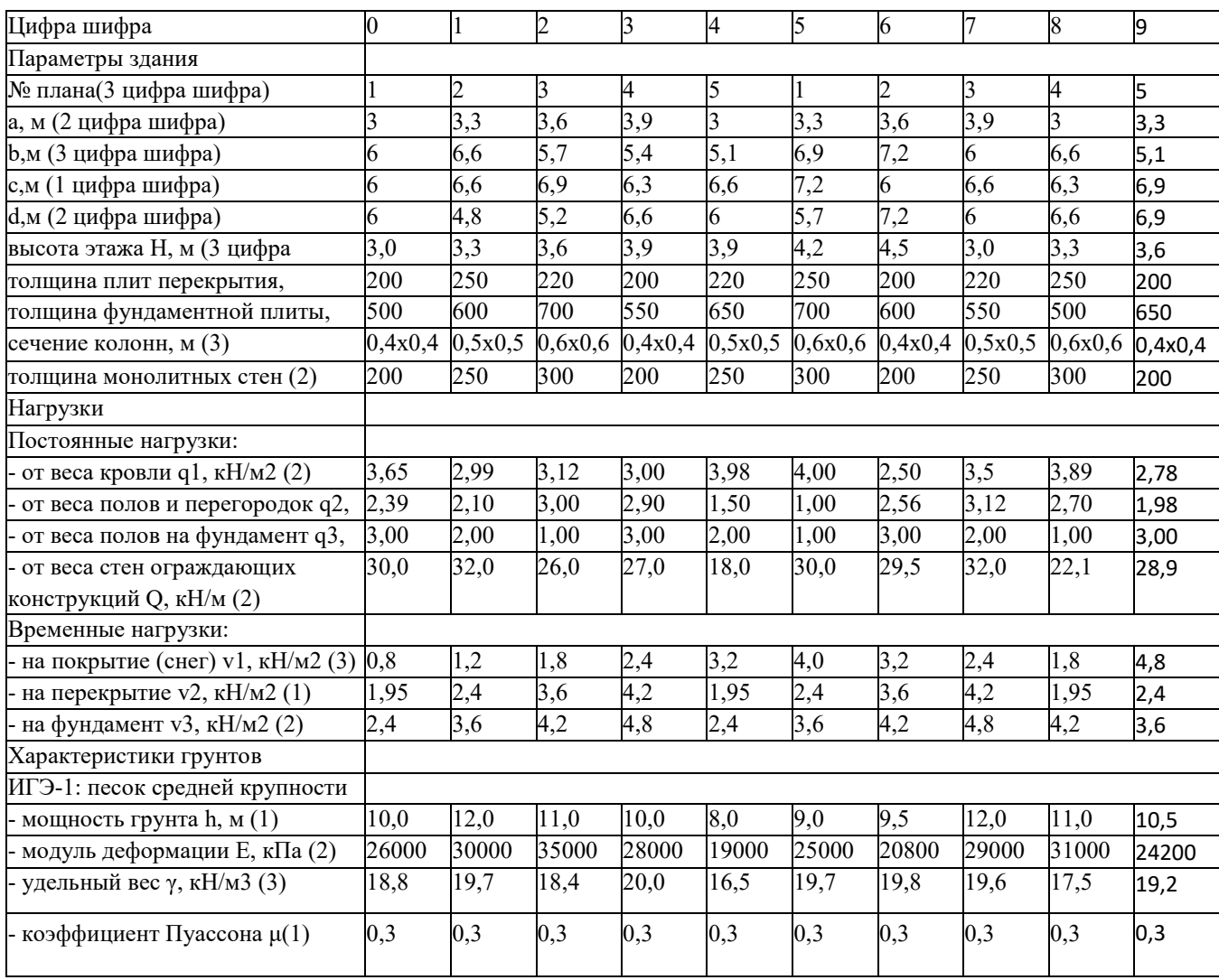

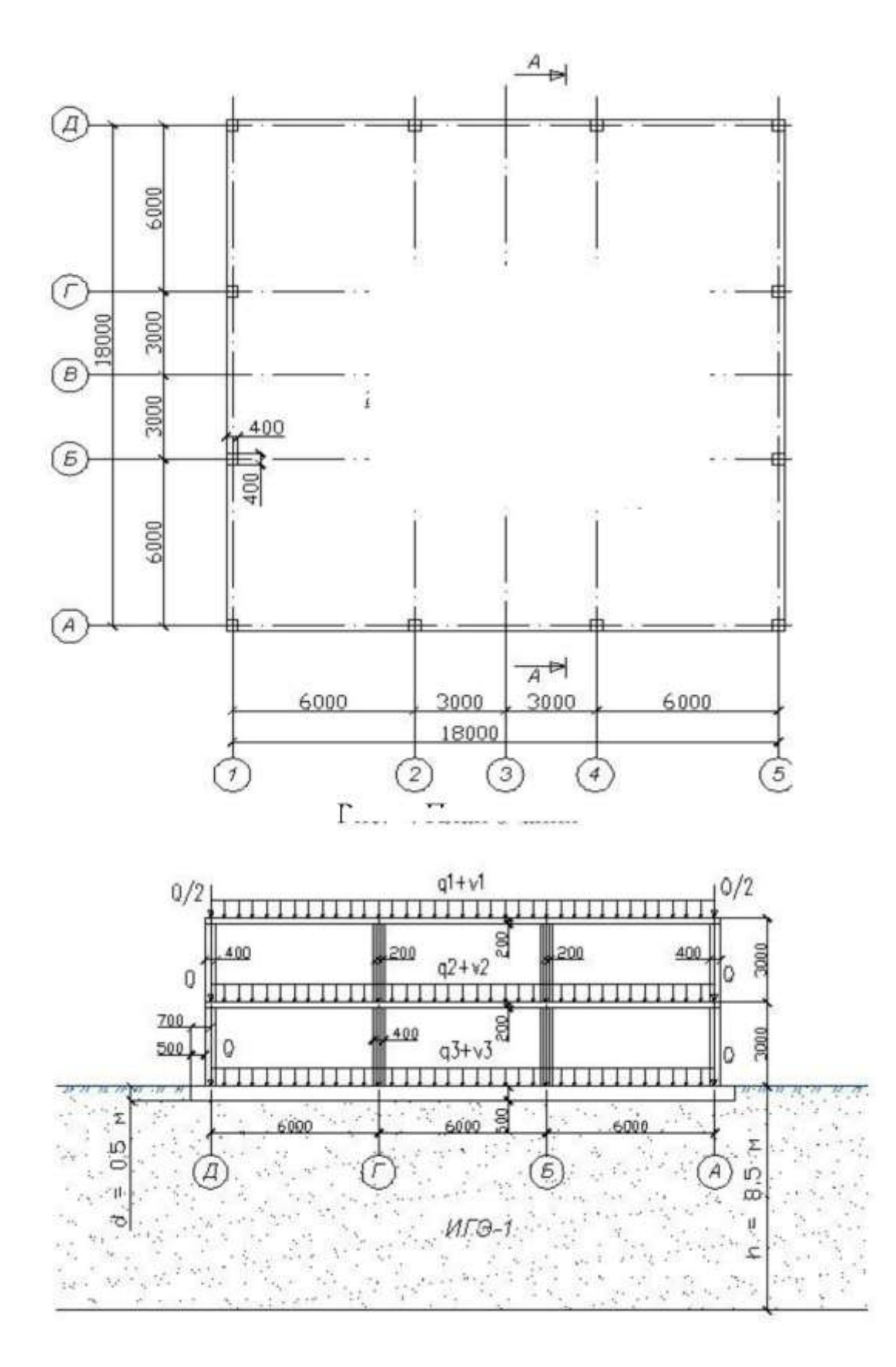

Пример плана здания

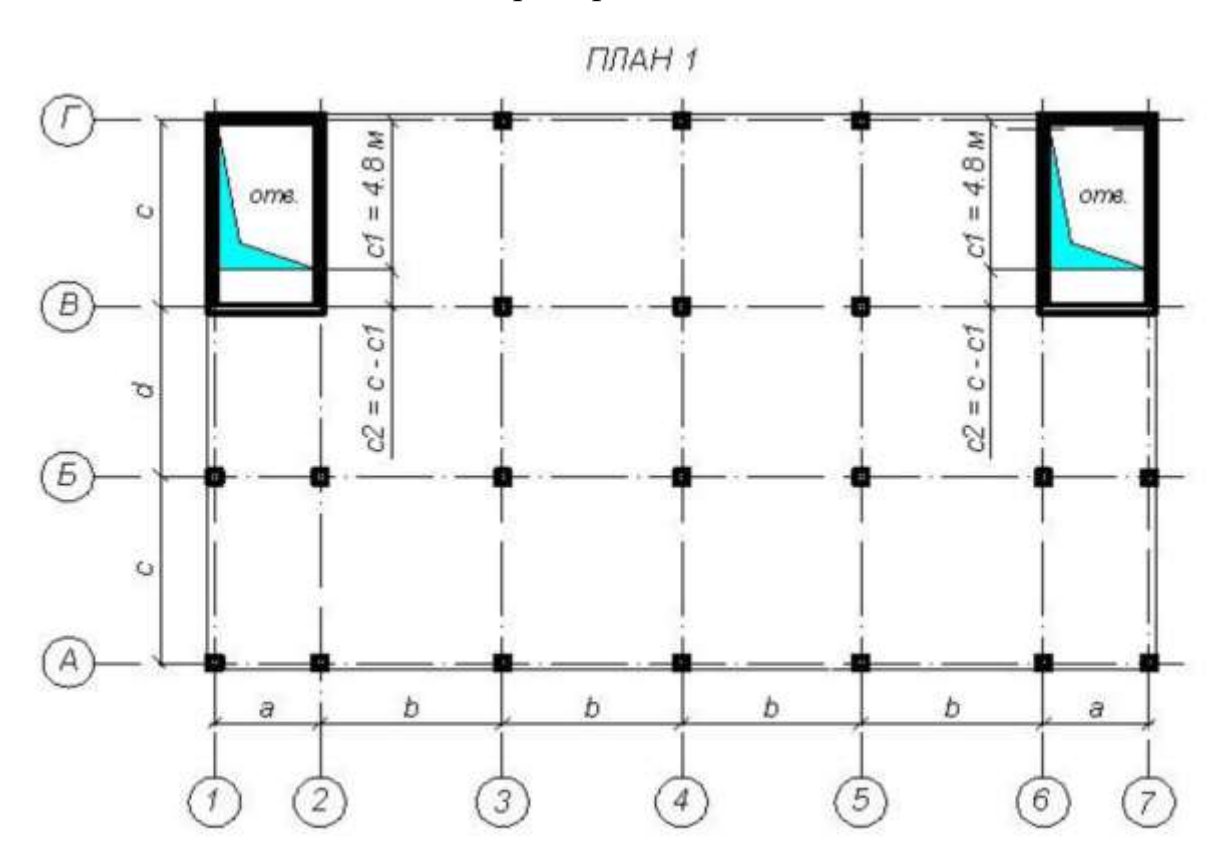

ПЛАН 2

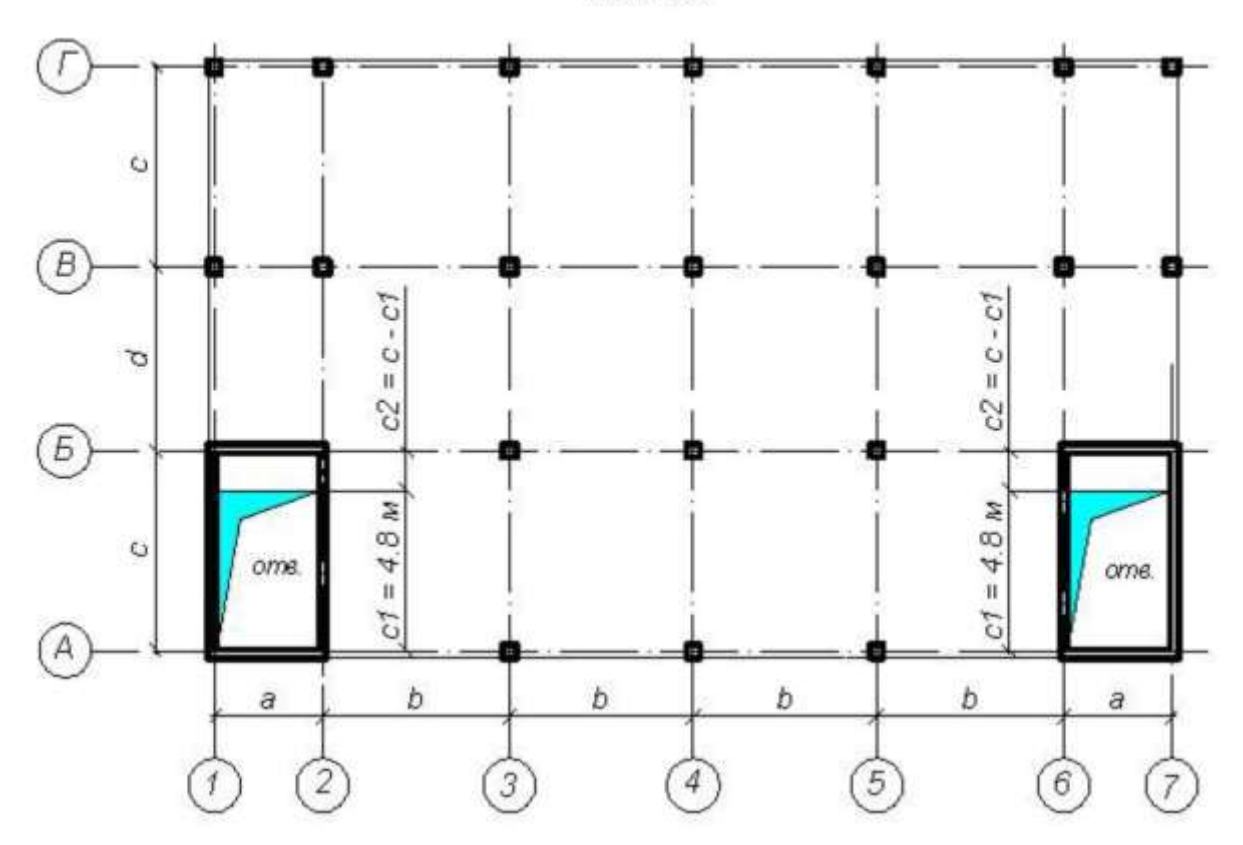

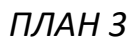

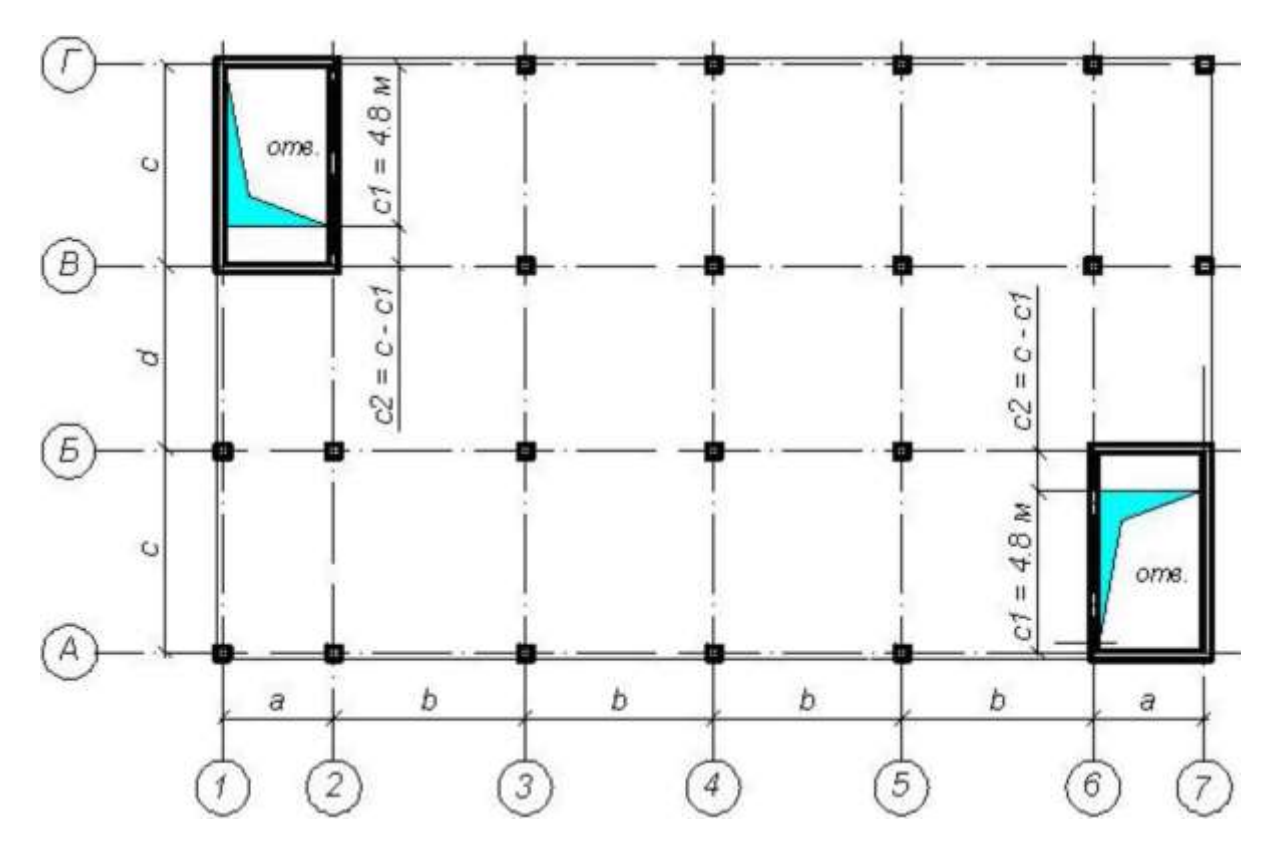

ПЛАН 4

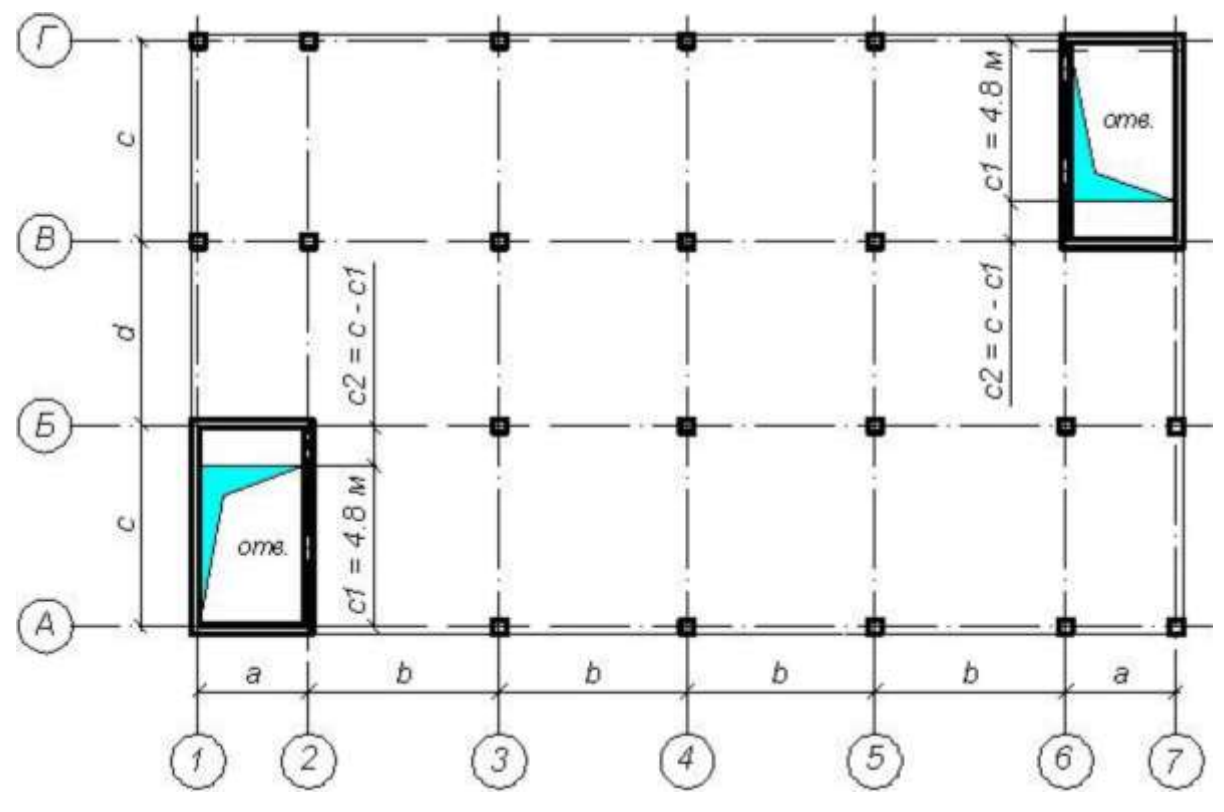

#### *ПЛАН 5*

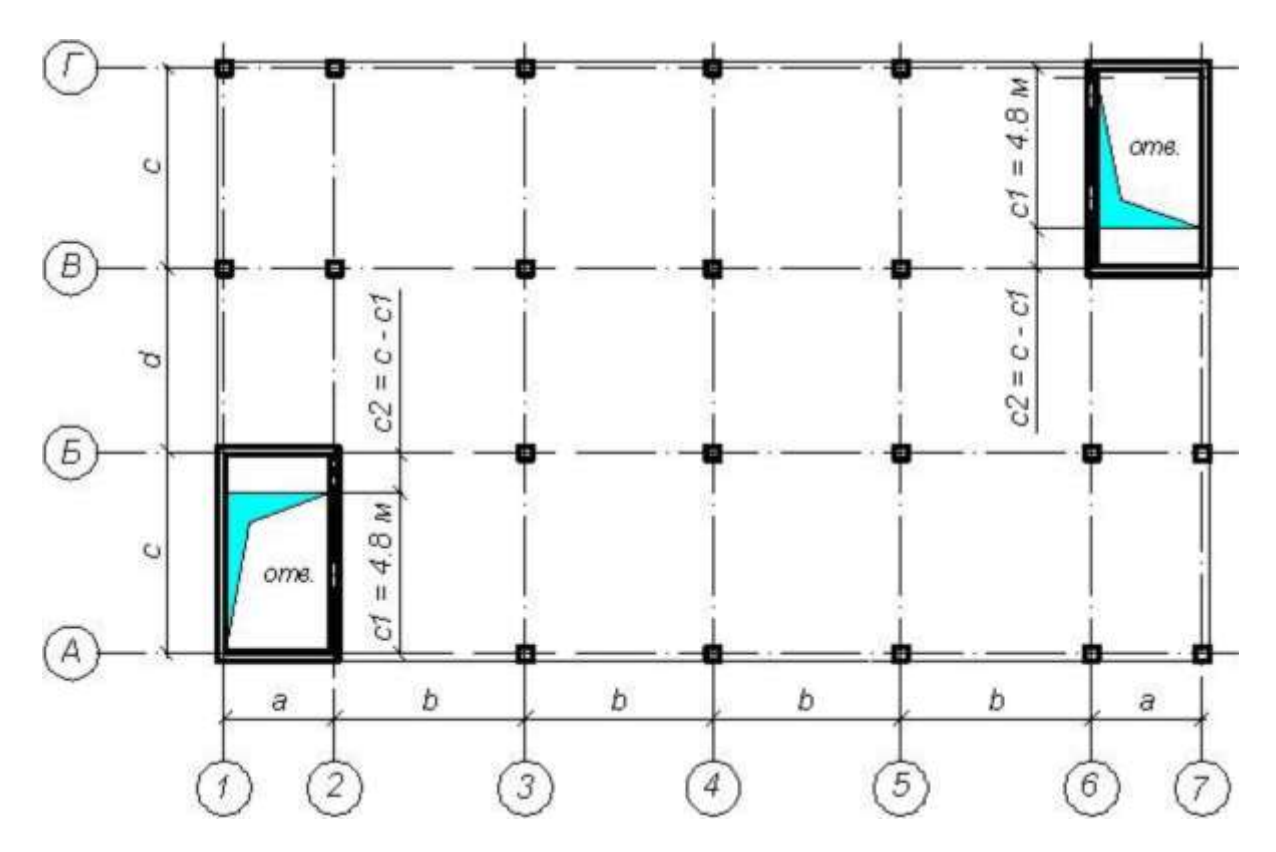

### <span id="page-23-0"></span>**Требования к выполнению расчетной работы**

При выполнении расчетной работы требуется:

1. Создать пространственную расчетную модель каркаса в структуре программы ЛИРА.

2. Задать параметры жесткости несущих железобетонных элементов, опорные закрепления (связи), нагрузки.

3. При формировании нагружений необходимо создать 4 загружения:

В первом загружении задать собственный вес монолитных конструкций;

во втором - нагрузки от веса кровли, полов, перегородок, наружного стенового ограждения, парапетов (q1, q2, q2, Q);

в третьем - временные нагрузки на перекрытие, фундамент (v2, v3);

в четвертом - снеговую нагрузку на покрытие (v1).

Произвести генерацию таблицы расчетных сочетаний усилий (РСУ).

4. Для учета работы грунтового основания вычислить и ввести коэффициенты постели для плитного фундамента.

5. В структуре программы произвести расчет, и получить напряженнодеформированное состояние (НДС) несущих элементов каркаса и, дополнительно, требуемое армирование фундаментной плиты.

6. Для отображения результатов расчета сформировать расчетные комбинации нагрузок (РСН).

24

7. По окончании работы с использованием программы Word произвести формирование *пояснительной записки*, включающей в себя:

- содержание;
- исходные данные;
- описание компьютерной расчетной модели здания;
- результаты расчета;
- список используемой литературы.

Исходные данные должны содержать план и разрез здания, описание его конструктивного решения, действующие нагрузки и параметры грунтового основания.

Описание расчетной модели здания должно включать: вид пространственной модели, созданной в программе ЛИРА; описание типов используемых конечных элементов; информацию о заданных загружениях.

Результаты расчета должны отражать:

- деформированное состояние каркаса;
- эпюры внутренних усилий в колоннах;

- вертикальные перемещения и мозаики изгибающих моментов в плите покрытия или перекрытия;

- вертикальные перемещения и мозаики изгибающих моментов в плите фундамента;

- требуемое и принятое армирование верхней и нижней зоны плиты фундамента.

Отображение деформированного состояния каркаса, НДС колонн и плиты фундамента производить от комбинации нагрузок (1+2+3+4), плиты покрытия -  $(1+2+4)$ , перекрытия -  $(1+2+3)$ .

Оформление пояснительной записки следует выполнять на листах формата А4. Отображение изображений допускается производить как в цветном, так и в черно-белом варианте. Страницы должны быть пронумерованы.

Вместе с пояснительной запиской студентом преподавателю сдается на проверку в электронном виде рабочий файл решаемой задачи. Файл должен иметь расширение \*.*lir*(формируется в структуре программы ЛИРА).

#### **Список использованных источников**

<span id="page-25-0"></span>Основная литература:

- 1. Мкртычев, О. В. Вычислительная механика и компьютерный инжиниринг: учебное пособие / О. В. Мкртычев. — Москва: МИСИ – МГСУ, 2021. — 66 с. — Режим доступа: для авториз. пользователей. — Лань: электроннобиблиотечная система. — URL: https://e.lanbook.com/book/179197 (дата обращения: 14.02.2023). — ISBN 978-5- 7264-2872-7. — Текст: электронный.
- 2. Курнавина, С. О. Особенности моделирования железобетонных конструкций при помощи программных комплексов: учебное пособие / С. О. Курнавина, В. В. Курнавин, С. С. Федоров. — Москва: МИСИ – МГСУ, 2020. — 101 с. — Режим доступа: для авториз. пользователей. — Лань: электронно-библиотечная система. — URL: https://e.lanbook.com/book/145058 (дата обращения: 13.02.2023). — ISBN 978-5- 7264-2123-0. — Текст: электронный.
- 3. Грудцина, Г. А. Использование ПВК SCAD при расчёте несущих конструкций: учебное пособие / Г. А. Грудцина, Д. А. Батуркин. — Москва: РУТ (МИИТ), 2020. — 65 с. — Режим доступа: для авториз. пользователей. — Лань: электронно-библиотечная система. — URL: https://e.lanbook.com/book/175935 (дата обращения: 14.02.2023). — Текст: электронный.

Дополнительная литература

- 1. Лебедь, Е. В. Компьютерные технологии в проектировании пространственных металлических каркасов зданий: учебное пособие / Е. В. Лебедь. — Москва: МИСИ – МГСУ, 2017. — 140 с. — Режим доступа: для авториз. пользователей. — Лань: электронно-библиотечная система. — URL: https://e.lanbook.com/book/95082 (дата обращения: 14.02.2023). — ISBN 978- 5-7264-1507-9. — Текст: электронный.
- 2. Егодуров, Г. С. Математическое моделирование в Mathcad при расчетах и исследованиях элементов строительных конструкций: учебное пособие / Г. С. Егодуров, П. К. Хардаев, Е. Б. Бочектуева; под редакцией А. Д. Мижидона. — Улан-Удэ: ВСГУТУ, 2016. — 236 с. — Режим доступа: для авториз. пользователей. — Лань: электронно-библиотечная система. — URL: https://e.lanbook.com/book/236435 (дата обращения: 14.02.2023). — ISBN 978- 5-89230-854-0. — Текст: электронный.
- 3. Кротов, С. В. Расчеты конструкций с применением STARK\_ES: учебное пособие / С. В. Кротов. — Ростов-на-Дону: РГУПС, 2021. — 68 с. — Режим

доступа: для авториз. пользователей. — Лань: электронно-библиотечная система. — URL: https://e.lanbook.com/book/177145 (дата обращения: 14.02.2023). — ISBN 978-5-88814-946-1. — Текст: электронный.

- 4. Малахова, А. Н. Проектирование железобетонных конструкций с использованием программного комплекса ЛИРА: учебное пособие / А. Н. Малахова, М. А. Мухин. — 2-е изд. — Москва: МИСИ – МГСУ, 2016. — 120 с. — Режим доступа: для авториз. пользователей. — Лань: электронно-библиотечная система. — URL: https://e.lanbook.com/book/91925 (дата обращения: 14.02.2023). — ISBN 978-5-7264-1378-5. — Текст: электронный.
- 5. Маркина, Ю. Д. Расчет и армирование монолитной железобетонной плиты перекрытия в программном комплексе SCAD Office: учебное пособие / Ю. Д. Маркина. — Нижний Новгород: ННГАСУ, 2020. — 70 с. — Режим доступа: для авториз. пользователей. — Лань: электронно-библиотечная система. — URL: https://e.lanbook.com/book/164860 (дата обращения: 14.02.2023). — ISBN 978-5-528-00380-1. — Текст: электронный.
- 6. Карпунин, В. Г. Компьютерное моделирование строительных конструкций в программном комплексе ЛИРА-САПР: учебное пособие / В. Г. Карпунин. – Екатеринбург: Уральский государственный архитектурнохудожественный университет (УрГАХУ), 2018. – 323 с. – Режим доступа: по подписке. – URL: https://biblioclub.ru/index.php?page=book&id=498296 (дата обращения: 13.02.2023). – ISBN 978-5-7408-0222-0. – Текст: электронный.
- 7. Нестеров, И. В. Расчет инженерных сооружений в программном комплексе КАТРАН: учебное пособие / И. В. Нестеров, Е. С. Бадьина. — Москва: РУТ (МИИТ), 2020. — 98 с. — Режим доступа: для авториз. пользователей. — Лань: электронно-библиотечная система. — URL: https://e.lanbook.com/book/175951 (дата обращения: 29.02.2023). — Текст: электронный.
- 8. Тухфатуллин, Б. А. Смешанная форма метода конечных элементов для расчёта плоских стержневых систем: учебное пособие / Б. А. Тухфатуллин, Л. Е. Путеева, В. Д. Раков; Томский государственный архитектурно-строительный университет. – Томск: Томский государственный архитектурно-строительный университет (ТГАСУ), 2020. – 104 с. – Режим доступа: по подписке. – URL: https://biblioclub.ru/index.php?page=book&id=694451 (дата обращения: 14.02.2023). – ISBN 978-5-93057-949-9. – Текст: электронный.
- 9. Кротов, С. В. Расчеты на прочность и жесткость элементов конструкций и сооружений с применением ANSYS: учебное пособие / С. В. Кротов. —

Ростов-на-Дону: РГУПС, 2022. — 96 с. — Режим доступа: для авториз. пользователей. — Лань: электронно-библиотечная система. — URL: https://e.lanbook.com/book/261953 (дата обращения: 14.02.2023). — ISBN 978- 5-907494-01-5. — Текст: электронный.

- 10. Кротов, С. В. Расчеты на устойчивость элементов конструкций и сооружений с применением ANSYS: учебное пособие / С. В. Кротов. — Ростов-на-Дону: РГУПС, 2022. — 72 с. — Режим доступа: для авториз. пользователей. — Лань: электронно-библиотечная система. — URL: https://e.lanbook.com/book/300686 (дата обращения: 14.02.2023). — ISBN 978- 5-907494-10-7. — Текст: электронный.
- 11. Иоскевич, А. В. Введение в динамику сооружений с использованием программного комплекса SAP2000: учебное пособие / А. В. Иоскевич. — Санкт Петербург: Лань, 2022. — 112 с. — Режим доступа: для авториз. пользователей. — Лань: электронно-библиотечная система. — URL: https://e.lanbook.com/book/212798 (дата обращения: 29.02.2023). — ISBN 978- 5-8114-2973-8. — Текст: электронный.
- 12. Чудинов, Ю. Н. Проектирование неразрезного ригеля железобетонного каркасного здания с применением ПК «Лира-САПР»: учебное пособие / Ю. Н. Чудинов. — Комсомольск-на-Амуре: КНАГУ, 2021. — 100 с. — Режим доступа: для авториз. пользователей. — Лань: электроннобиблиотечная система. — URL: https://e.lanbook.com/book/222821 (дата обращения: 29.02.2023). — ISBN 978-5-7765-1484-5. — Текст: электронный.

Учебно-методические пособия, нормативная литература

- 1. Курнавина, С. О. Расчеты железобетонных конструкций с применением программных комплексов: учебно-методическое пособие / С. О. Курнавина. — Москва: МИСИ – МГСУ, 2021. — 142 с. — Режим доступа: для авториз. пользователей. — Лань: электронно-библиотечная система. — URL: https://e.lanbook.com/book/179193 (дата обращения: 14.02.2023). — ISBN 978- 5-7264-2841-3. — Текст: электронный.
- 2. Проектирование многопролетной металлической балки с использованием ПК «ЛИРА-САПР»: методические указания / составители Н. Н. Разливкина, Л. В. Красотина. — Омск: СибАДИ, 2022. — 27 с. — Режим доступа: для авториз. пользователей. — Лань: электронно-библиотечная система. — URL: https://e.lanbook.com/book/255323 (дата обращения: 14.02.2023). — Текст : электронный.
- 3. "ГОСТ 27751-2014. Межгосударственный стандарт. Надежность строительных конструкций и оснований. Основные положения" (введен в

действие Приказом Росстандарта от 11.12.2014 N 1974-ст) (в действующей редакции). – Доступ из справ.-правовой системы КонсультантПлюс. – Текст : электронный.

- 4. "СП 20.13330.2016. Свод правил. Нагрузки и воздействия. Актуализированная редакция СНиП 2.01.07-85\*"(утв. Приказом Минстроя России от 03.12.2016 N 891/пр) (в действующей редакции). – Доступ из справ.-правовой системы КонсультантПлюс. – Текст: электронный.
- 5. "СП 16.13330.2017. Свод правил. Стальные конструкции. Актуализированная редакция СНиП II-23-81\*"(утв. Приказом Минстроя России от 27.02.2017 N 126/пр) (в действующей редакции). – Доступ из справ.-правовой системы КонсультантПлюс. – Текст: электронный.
- 6. "СП 63.13330.2018. Свод правил. Бетонные и железобетонные конструкции. Основные положения. СНиП 52-01-2003" (утв. и введен в действие Приказом Минстрой России от 19.12.2018 N 832/пр) (в действующей редакции). – Доступ из справ.-правовой системы КонсультантПлюс. – Текст: электронный.
- 7. "СП 22.13330.2016. Свод правил. Основания зданий и сооружений. Актуализированная редакция СНиП 2.02.01-83\*" (утв. Приказом Минстроя России от 16.12.2016 N 970/пр) (в действующей редакции). – Доступ из справ.-правовой системы КонсультантПлюс. – Текст: электронный.
- 8. "СП 24.13330.2021. Свод правил. Свайные фундаменты. СНиП 2.02.03-85" (утв. и введен в действие Приказом Минстроя России от 14.12.2021 N 926/пр) (в действующей редакции). – Доступ из справ.-правовой системы КонсультантПлюс. – Текст: электронный

Локальный электронный методический материал

### Жанна Григорьевна Концедаева

# КОМПЛЕКСЫ ПРОГРАММ РАСЧЕТА СТРОИТЕЛЬНЫХ КОНСТРУКЦИЙ ЗДАНИЙ И СООРУЖЕНИЙ

*Редактор И. Голубева*

Уч.-изд. л. 2,1. Печ. л. 1,9.

Издательство федерального государственного бюджетного образовательного учреждения высшего образования «Калининградский государственный технический университет». 236022, Калининград, Советский проспект, 1